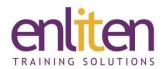

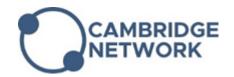

# Adobe Photoshop - Introduction 2 Day Course

## Overview

This course is centred on the manipulation of digital images through image preparation, image editing, and image creation. You will learn how to create a new image, crop, transform, retouch, paint, enhance, resize and add artistic touches. Selection methods and working with layers are also dealt with.

# **Audience**

Anyone needing to use Photoshop to manipulate images or those wanting to know the basics with a view to using it with other applications such as InDesign.

## **Course Objectives**

At the end of this course, delegates will be able to:

- ✓ Remove red eye, blemishes, scratches, etc. using retouching techniques
- ✓ Improve image colours and adjust contrast and brightness
- ✓ Create simple compositions by blending images together
- ✓ Add text and modify type settings in your designs
- ✓ Output artwork for web, print or video

# **Prerequisites**

No prior knowledge of Photoshop is assumed.

## Course Contents (2 days)

- User Interface
  - The Photoshop Screen
  - o Getting to know the Tools & Palettes
  - o Using guides, grids and rulers
  - Controlling the workspace
  - Navigation and Zoom shortcuts
- Digital Imaging Foundation
  - o Image quality and resolution
  - Bitmap and vector graphics
  - o Image and canvas size
  - Colour spaces and bit depth
  - Design theory principles
  - o Files formats and media

#### Selections

- Creating selections using the selection tools
- Refining selections
- o Transform, scale and distort selections
- Saving and loading selections

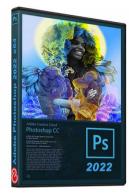

#### Layers

- Create, delete and edit layers
- Name, hide, arrange layers
- Merge and group layers
- Change opacity and blending modes
- Cropping Images
- o Transform, Scale and Distort Layers

## Painting and Retouching

- Use the healing brushes, Patch and contentaware tools
- Use the Red Eye tool
- Use the Clone Stamp tools
- Use the Blur, Sharpen and Smudge tools
- Use the Dodge, Burn and Sponge tools
- o Content-Aware Tools

#### Colours and Gradients

- Work with the Color Picker
- Use the Eyedropper tools
- Save and share colours and swatches
- Create and control gradients
- Correct and retouch images

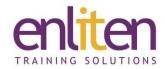

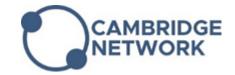

- Painting and working with Brushes
  - o Use the brush tools
  - Creating brushes
  - Loading external brushes
- Colour Correction and Adjustment
  - o Use Adjustment layers
  - o Levels and curves
  - o Hue and saturation
  - o Shadow and highlights

## Text

- Create text using the Type tool
- o Discover character properties
- o Discover paragraph properties
- o Working with styles and adding styles to text

# Output

- o Output graphics for web, print and video
- o Compress image size

# **Course Materials**

Enliten IT will provide each delegate with a workbook and other useful reference materials where applicable. These may be either paper based or in Adobe pdf format or a combination thereof.